```
La commande Split
```
- Objet : La commande split
- Niveau requis : [débutant,](http://debian-facile.org/tag:debutant?do=showtag&tag=d%C3%A9butant) [avisé](http://debian-facile.org/tag:avise?do=showtag&tag=avis%C3%A9)
- Commentaires : découper des archives .tar
- Débutant, à savoir : [Utiliser GNU/Linux en ligne de commande, tout commence là !](http://debian-facile.org/doc:systeme:commandes:le_debianiste_qui_papillonne)
- Suivi :
	- [à-tester](http://debian-facile.org/tag:a-tester?do=showtag&tag=%C3%A0-tester), [à-compléter](http://debian-facile.org/tag:a-completer?do=showtag&tag=%C3%A0-compl%C3%A9ter)
		- Création par **&** [mattux](http://debian-facile.org/utilisateurs:mattux) le 17/06/2007
		- Testé par …. le ….
- Commentaires sur le forum :  $C$ 'est ici<sup>[1\)](#page--1-0)</sup>

## **Présentation**

Cette commande permet de découper des archive .tar

• Syntaxe

```
split <taille désiré>m <fichier.tar> split fichier
```

```
 split : on appelle la commande de découpage
  <taille_désiré> : on indique la taille des archives découpées (identique
pour toutes!)
   <fichier.tar> : nom du fichier .tar
  split fichier : on définit le nom des archives decoupées (nommés
split fichieraa, split ficherab, ac, ad, etc.
```
## **Utilisation**

Exemple

split 20m T1LOC.jpg.tar split T1LOC

Il ne vous reste plus qu'à ouvrir l'archive normalement.

Pour recoller des morceaux il suffit de taper par exemple :

```
cat split_fichieraa split_fichierab > fichier.tar.gz
```
Pensez à bien mettre tout les fichiers découpés avec un espace ainsi que le **>** qui redirige vers le fichier.tar.gz

[1\)](#page--1-0)

N'hésitez pas à y faire part de vos remarques, succès, améliorations ou échecs !

From: <http://debian-facile.org/> - **Documentation - Wiki**

Permanent link: **<http://debian-facile.org/doc:systeme:split>**

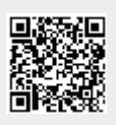

Last update: **25/09/2015 18:27**